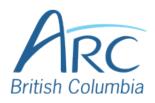

## Adjusting Font Colours in Microsoft PowerPoint Online

|                                                                                                    | Step<br>1 | Select the word or phrase that needs to be adjusted.                                                                          | Make sure to use high-contrast<br>colours and identify important<br>information with more than <u>colour</u><br>alone.                                                                                                    |  |  |
|----------------------------------------------------------------------------------------------------|-----------|----------------------------------------------------------------------------------------------------|----------------------------------------------------------------------------------------------------|--|--|
| <ul> <li>step</li> <li>step</li> <li>at the far-right edge of the ribbon to expand it.</li> <li>OR</li> <li>Press Z then R to expand the</li> </ul>                       | Step<br>2 | the Home ribbon.<br>OR<br>Press ALT + WINDOWS then H                                                                          | F <u>ile</u> Home Inse                                                                                                    |  |  |
|                                                                                                    | Step<br>3 | expanded, select the down arrow<br>at the far-right edge of the ribbon<br>to expand it.<br>OR<br>Press Z then R to expand the | Online Video                                                                                                    |  |  |
| <ul> <li>Step 4</li> <li>Under the Font group of the ribbon, select the down arrow at the left of the Font Colour button to open a drop-down list.</li> <li>OR</li> </ul> | Step<br>4 | ribbon, select the down arrow at<br>the left of the <b>Font Colour</b> button<br>to open a drop-down list.                    | $\begin{array}{c} A^{*} & A^{*} & A_{0} \\ \hline \swarrow & & & \\ \hline \swarrow & & & \\ \hline & & & \\ \hline \hline & & & \\ \hline & & & \\ \hline & & & \\ \hline \hline & & & \\ \hline \hline & & & \\ \hline \hline & & & \\ \hline \hline & & & \\ \hline \hline & & & \\ \hline \hline & & & \\ \hline \hline \\ \hline \hline & & & \\ \hline \hline \hline \\ \hline \hline \\ \hline \hline \hline \\ \hline \hline \hline \\ \hline \hline \hline \hline \hline \\ \hline \hline \hline \hline \hline \hline \hline \hline \hline \hline \hline \hline \hline \hline \hline \hline \hline \hline \hline \hline$ |  |  |

Press **F** then **C** to select the **Font Colour** split button and expand the drop-down list.

In the drop-down list, select the font colour to use.

## Step OR

5

Use the LEFT, RIGHT, UP, and DOWN ARROWS to navigate the drop-down list of colours and advanced options. Press ENTER to select a colour.

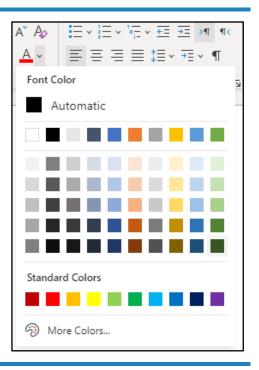

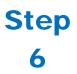

Ensure that the text and background have good contrast. Keep in mind that monitor settings or printing may cause text to lose contrast. Low contrast text Low contrast text Low contrast text High contrast text High contrast text Add a font attribute **other than colour**, such as bold text or an increased font size.

Select a font attribute button (such as **bold**) from the **Font** group in the **Home** ribbon.

## Step or

7

Press ALT + WINDOWS then H to activate the Home ribbon, then TAB to move to the lower ribbon. Press CONTROL + RIGHT ARROW to move into the Font group. Use TAB and SHIFT + TAB to move among the font options and ENTER to activate buttons.

| Cali | Calibri (Body) v 11 v |          |    |    |    |     |
|------|-----------------------|----------|----|----|----|-----|
| В    | Ι                     | <u>U</u> | ab | x, | x² | Aa∽ |
|      | Font                  |          |    |    |    |     |